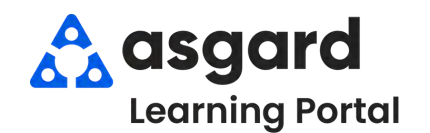

# **AsgardMobile Create an Inspection (ENG) iPhone**

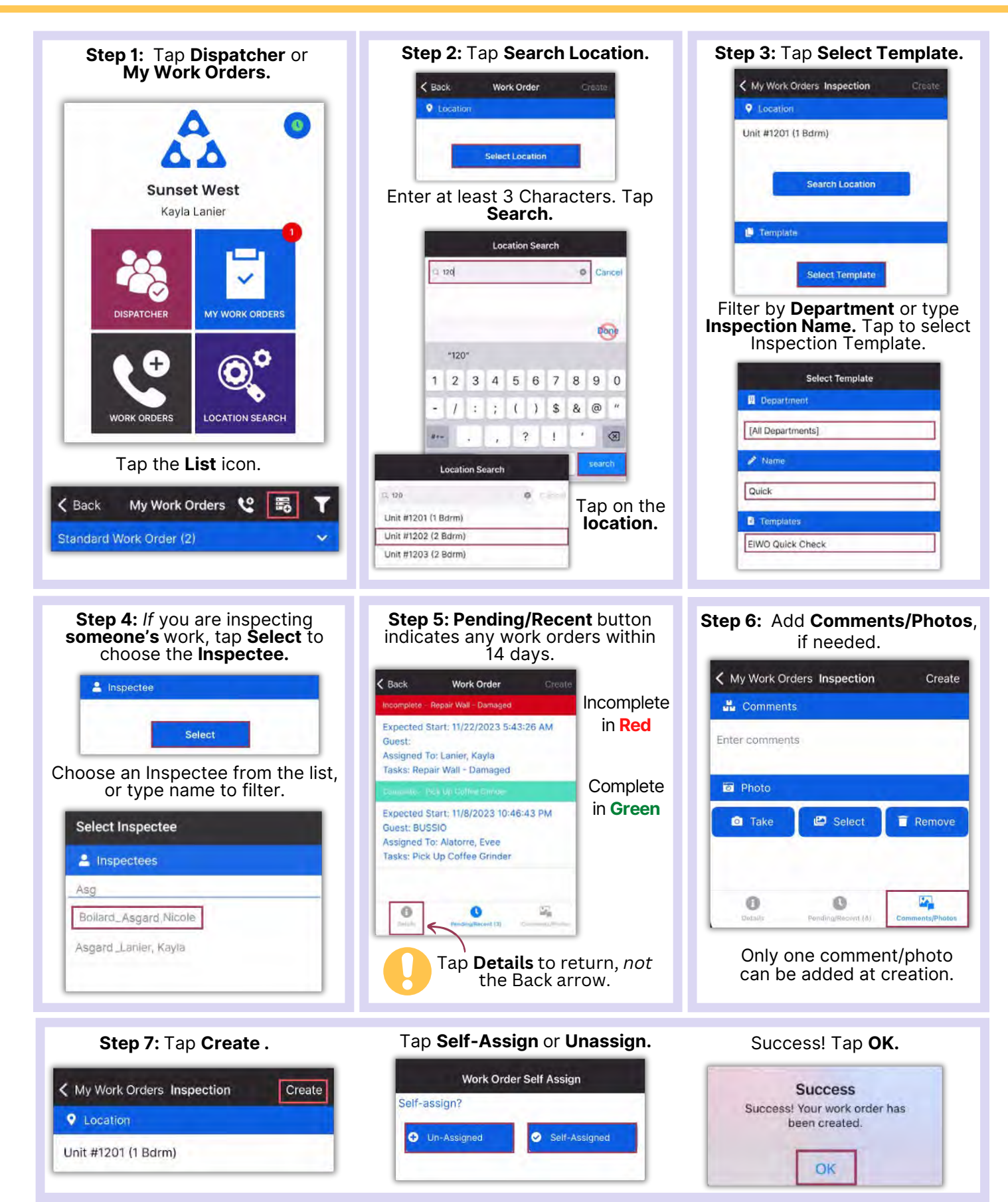

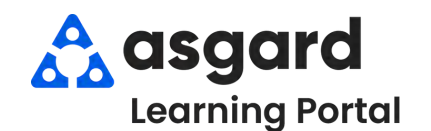

# **AsgardMobile Create an Inspection (HSKP) iPhone**

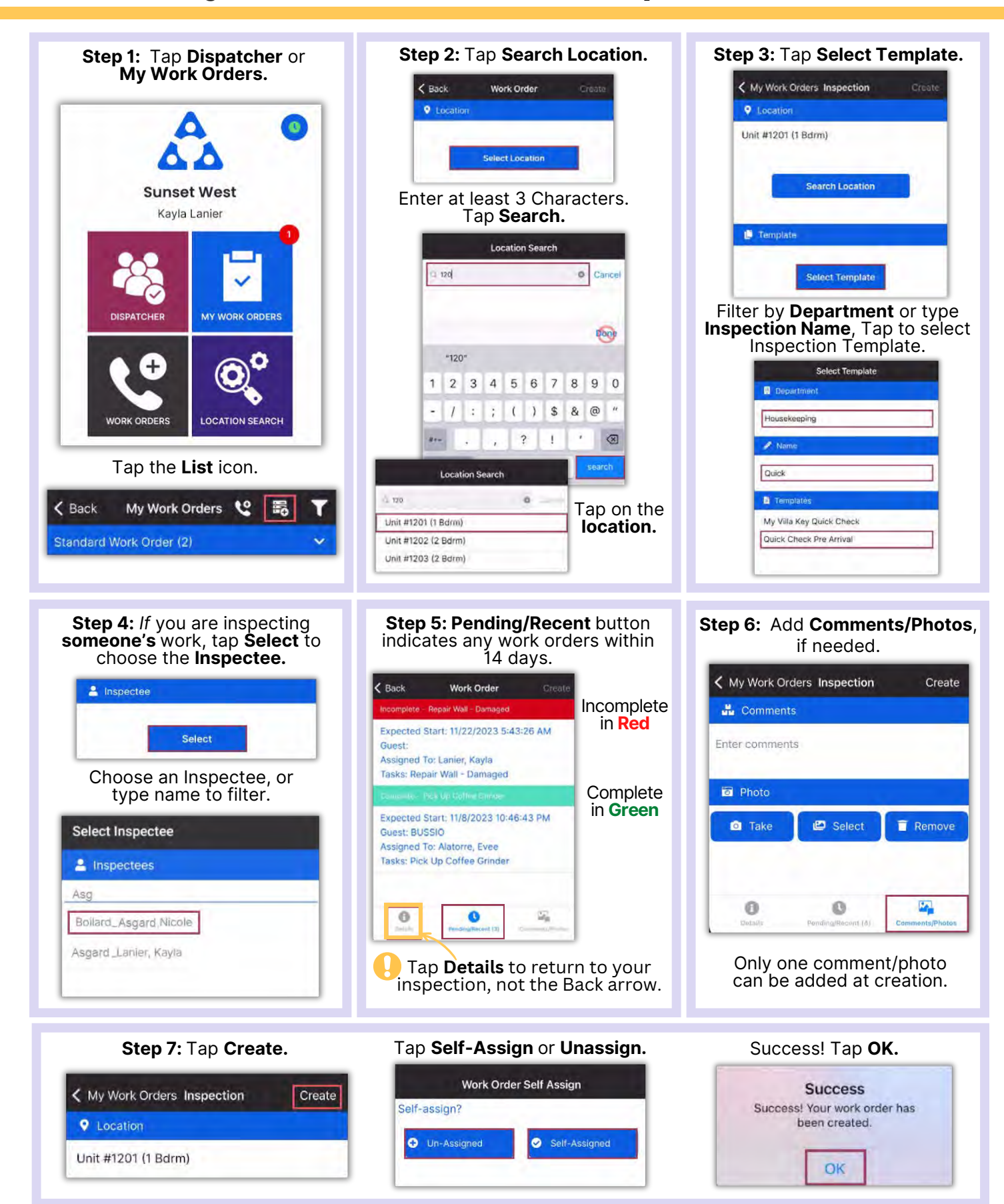

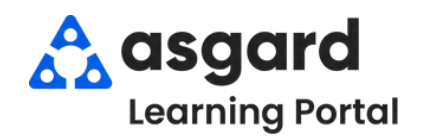

# **AsgardMobile Complete an Inspection (ENG) iPhone**

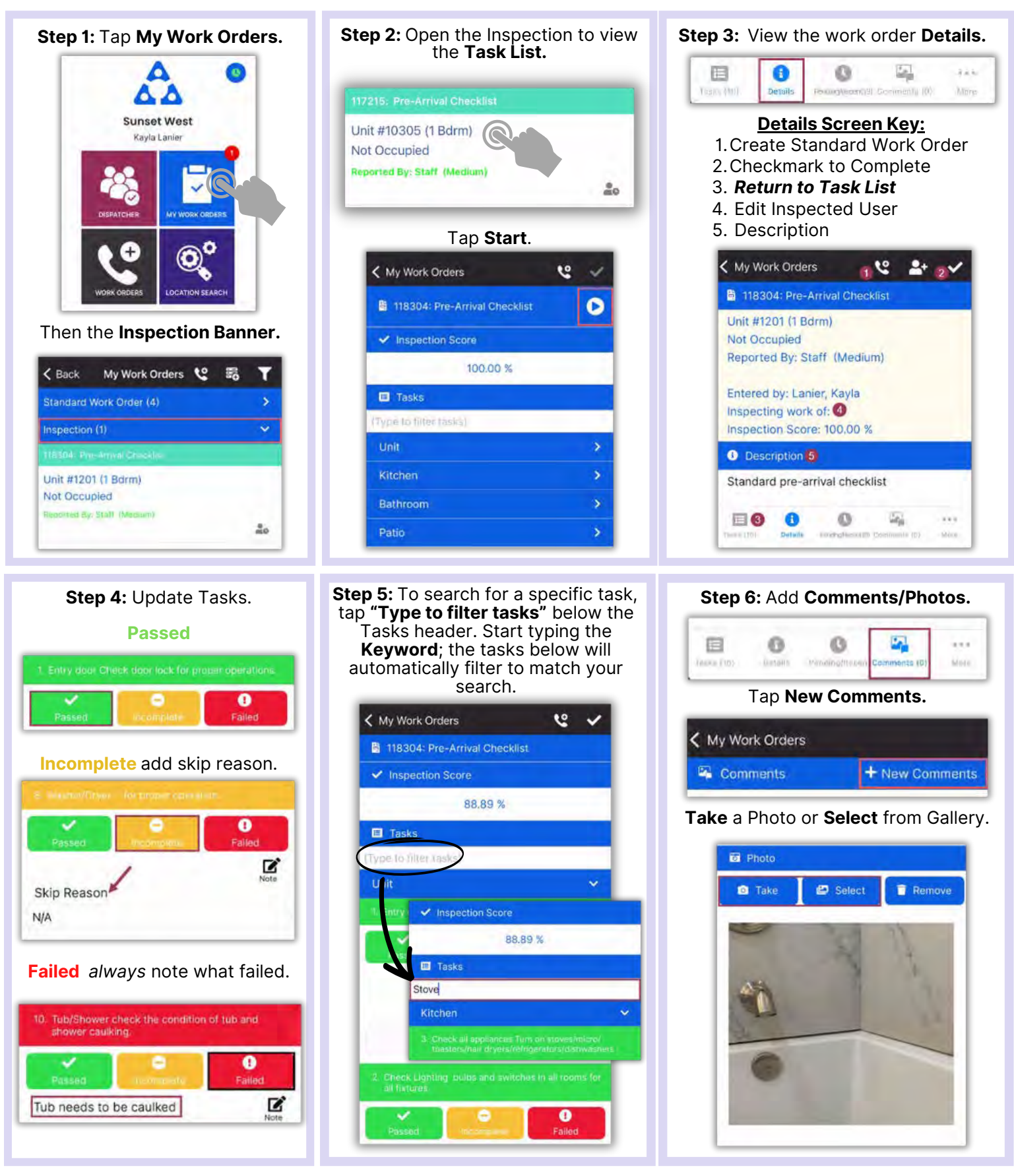

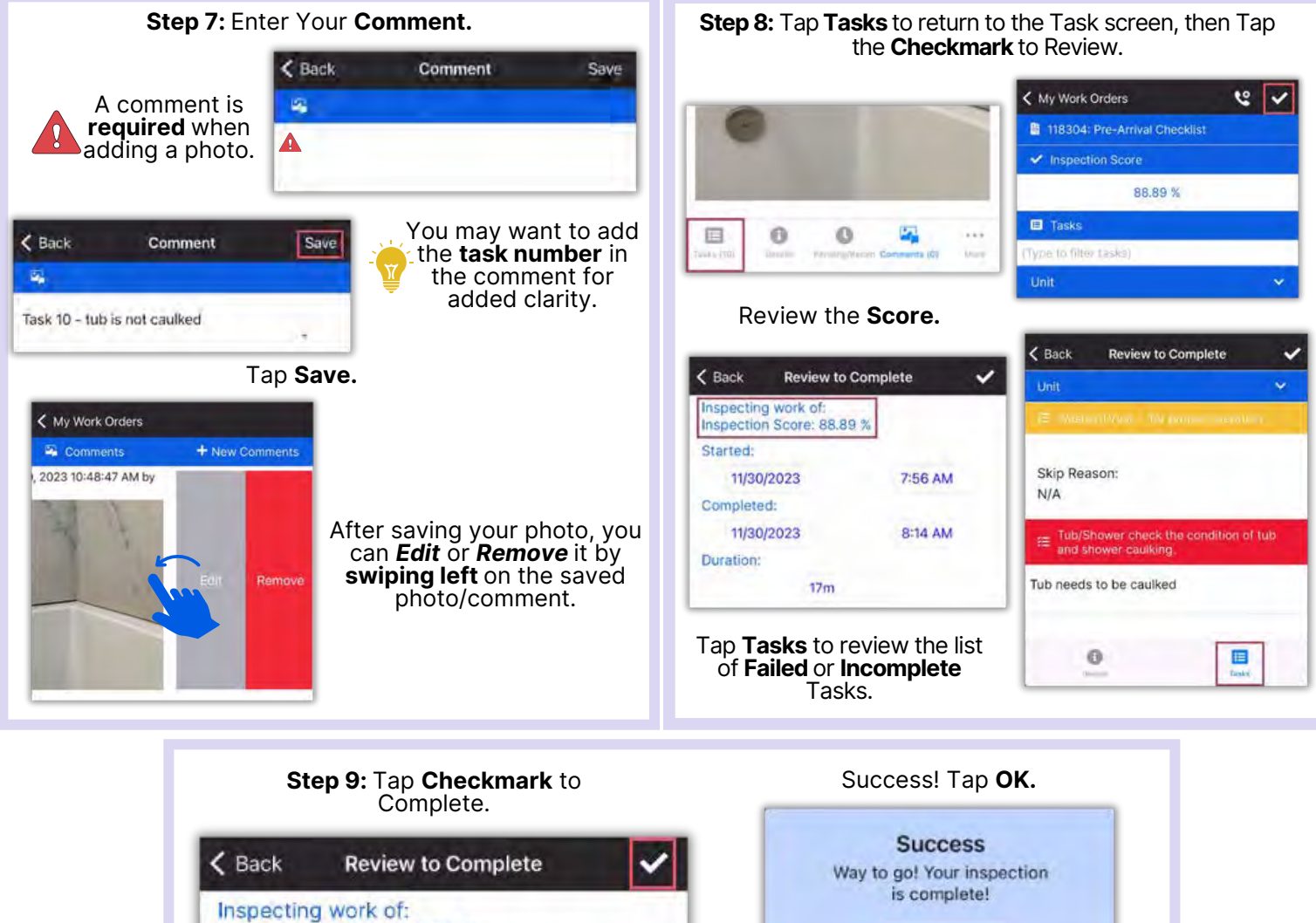

Inspection Score: 88.89 %

OK

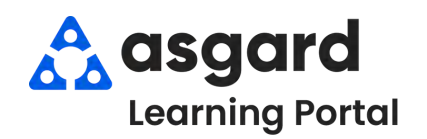

# **AsgardMobile Complete an Inspection (HSKP) iPhone**

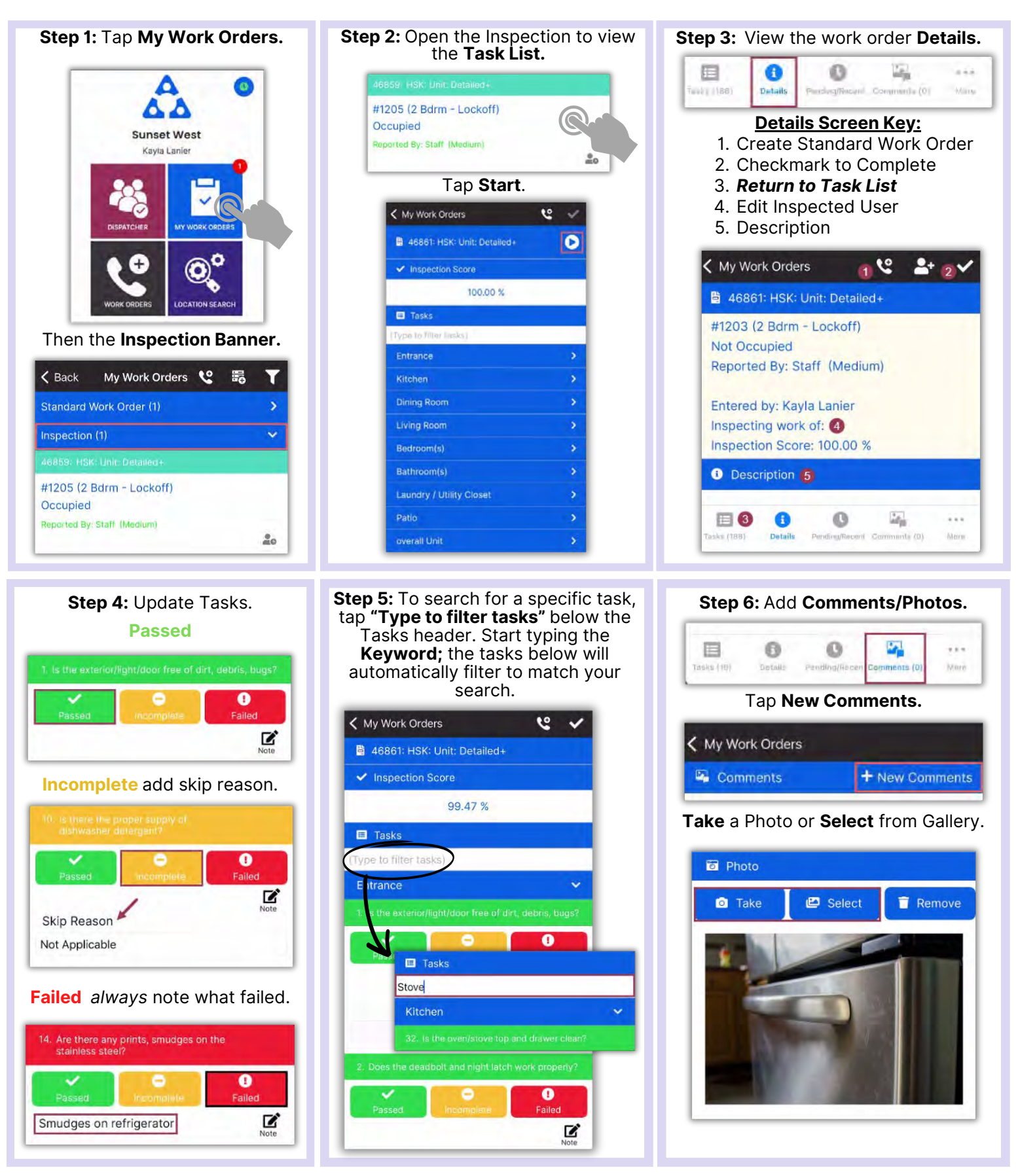

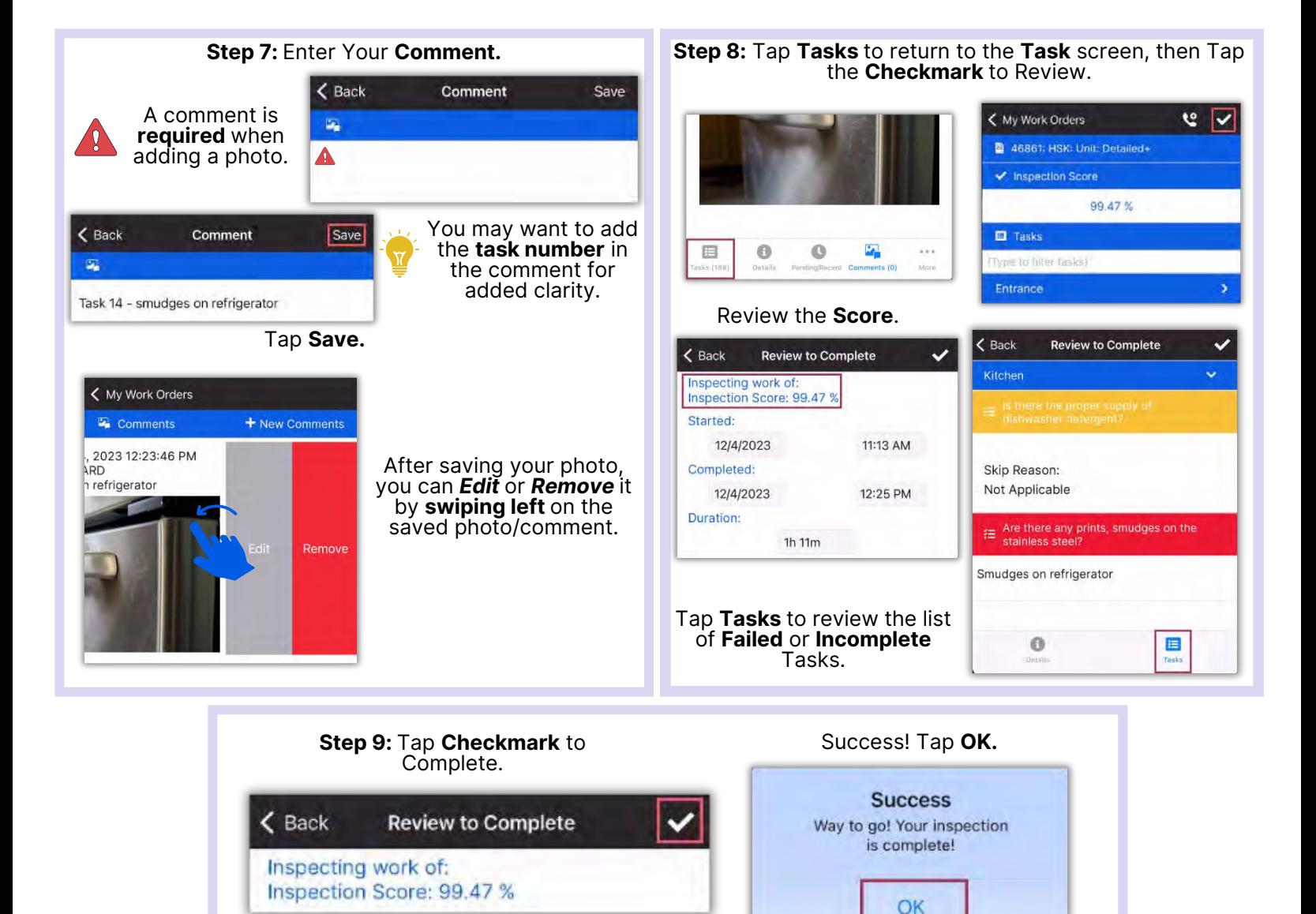

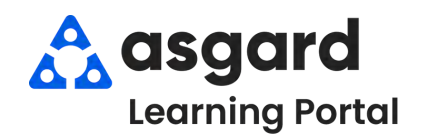

## **AsgardMobile Complete a PM (ENG) iPhone**

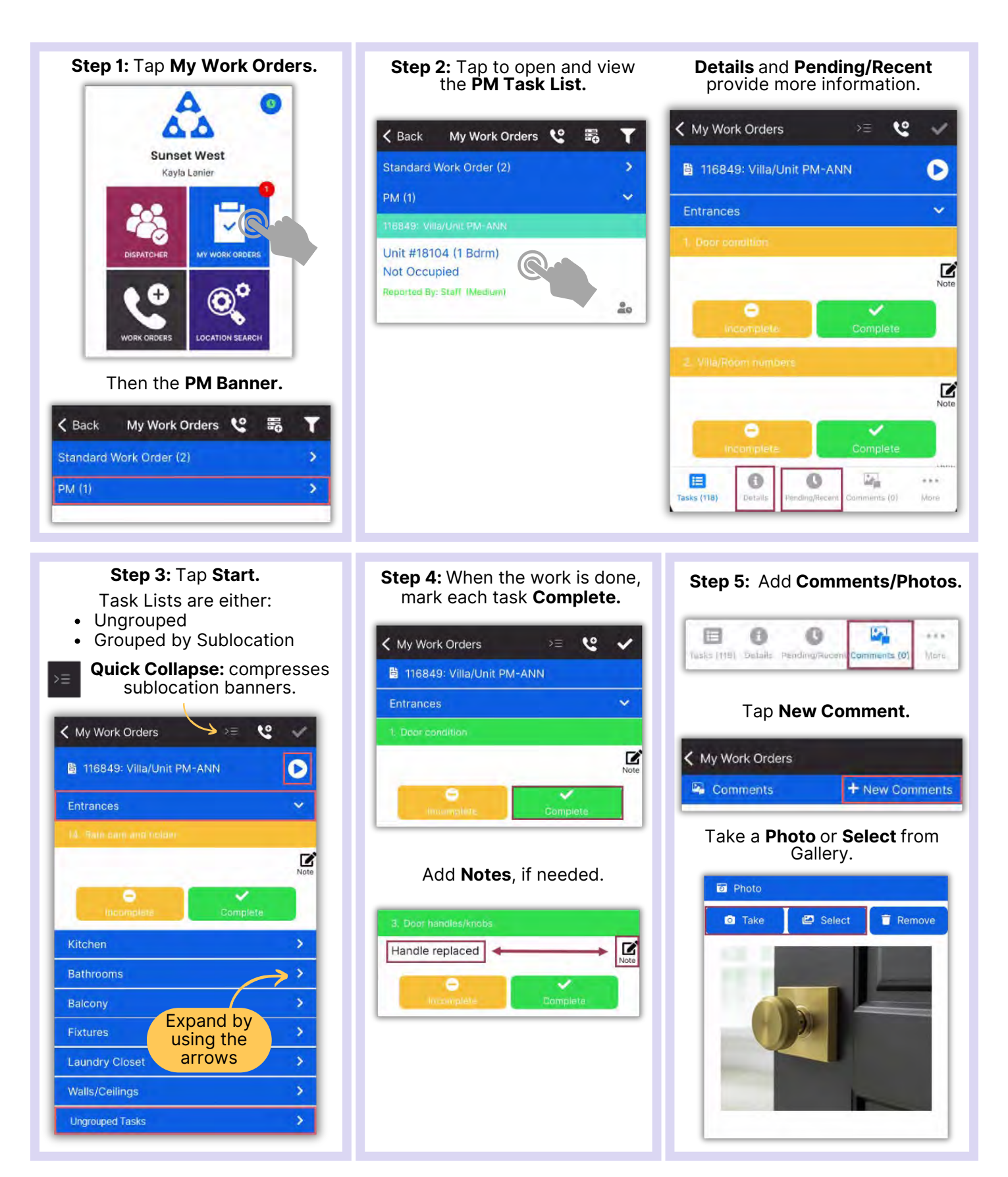

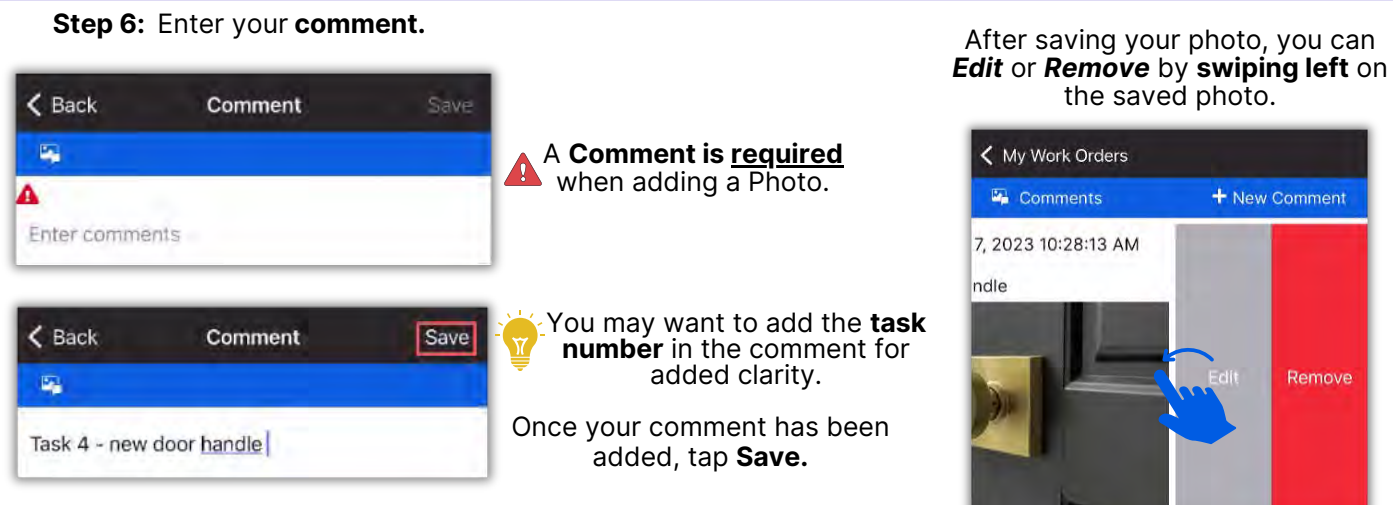

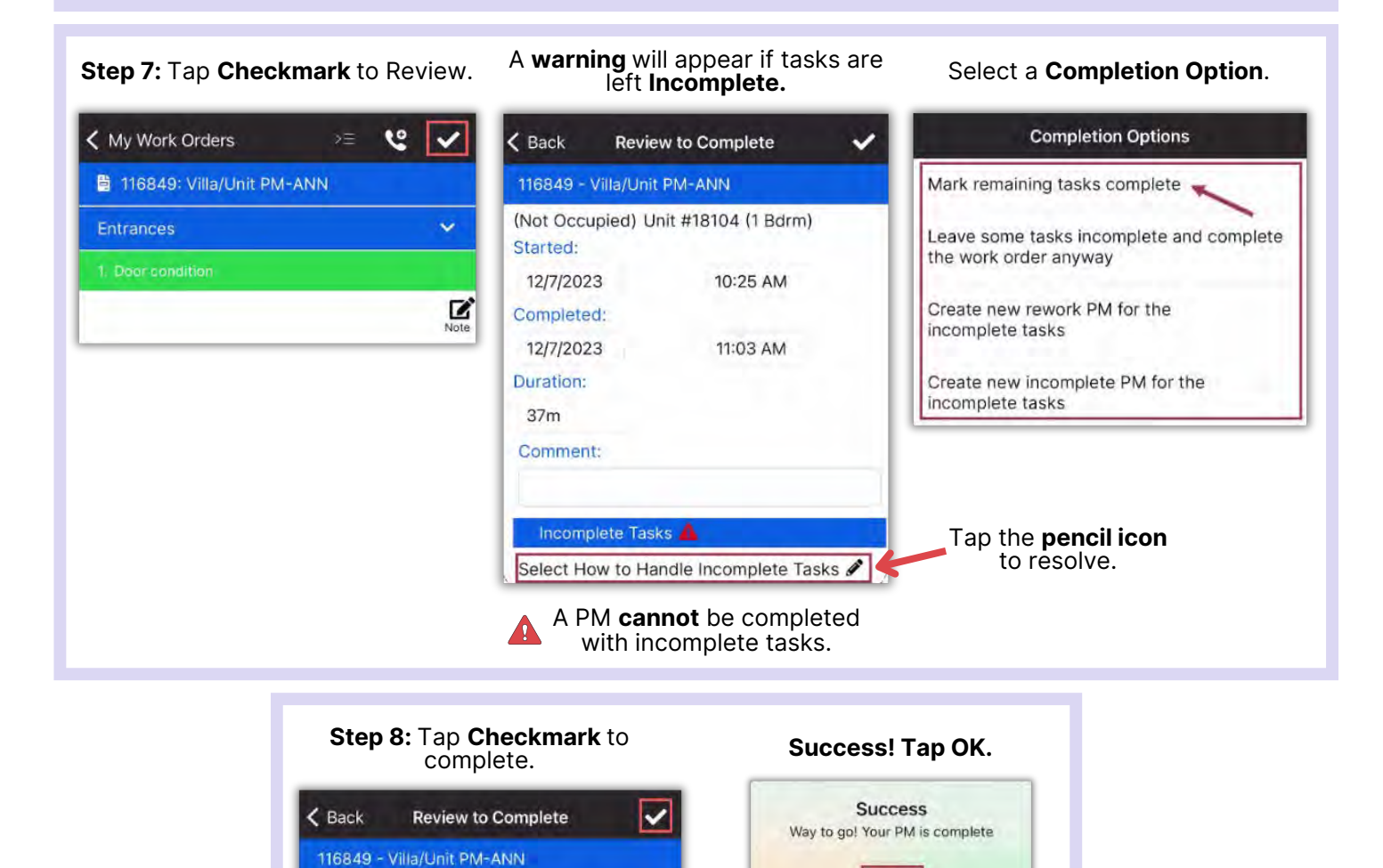

(Not Occupied) Unit #18104 (1 Bdrm)

OK

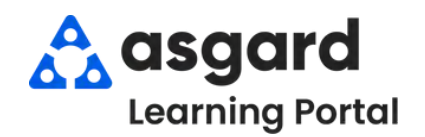

#### **AsgardMobile Complete a PM (HSKP) iPhone**

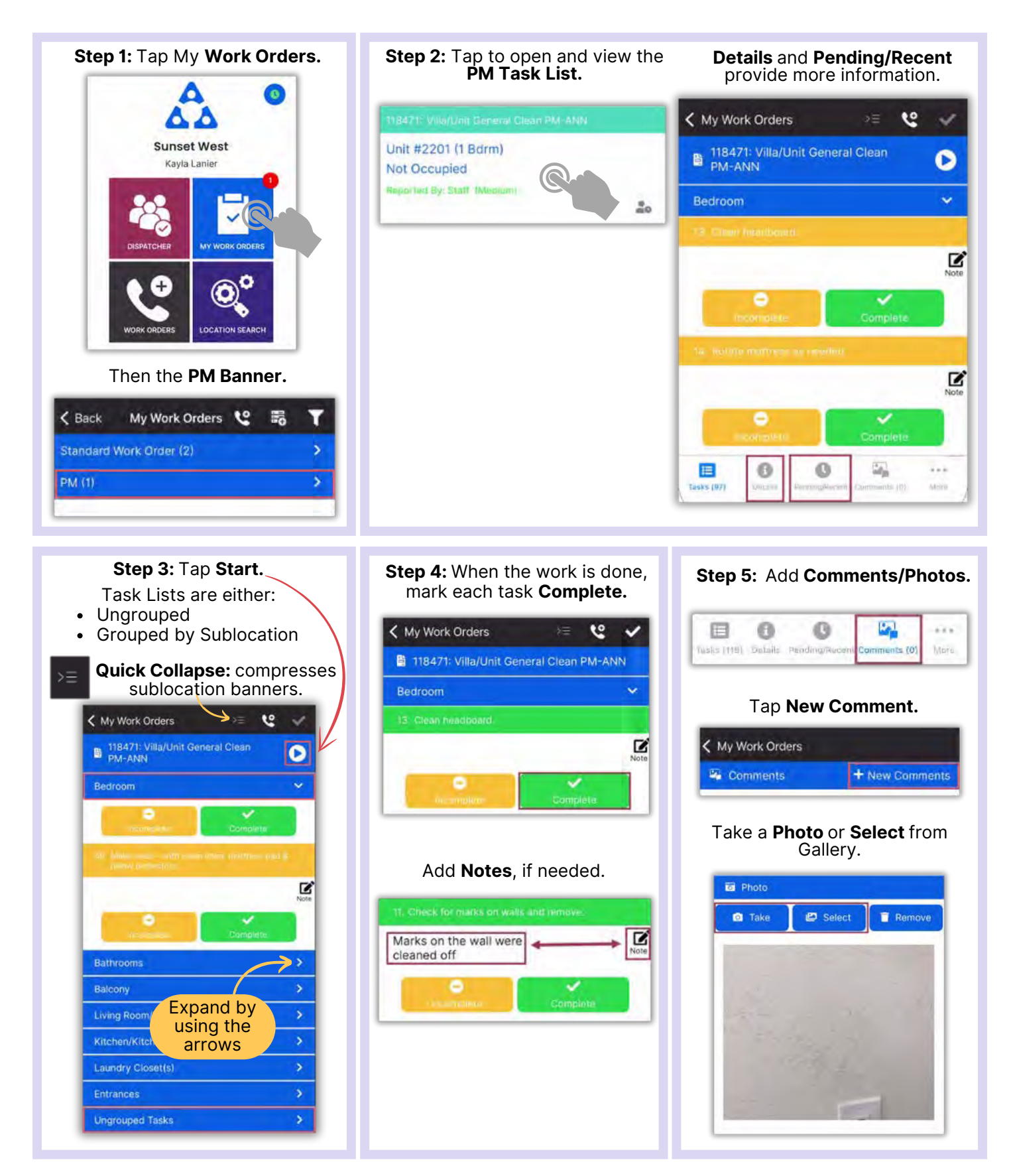

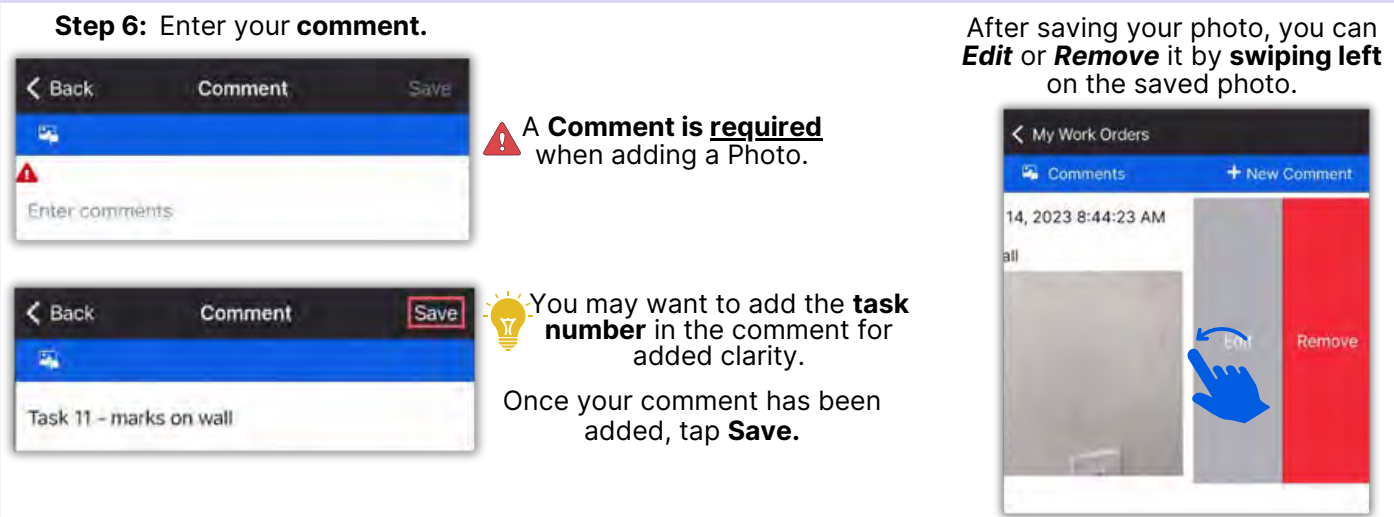

#### **Step 7:** Tap **Checkmark** to Review. A **warning** will appear if tasks are Select a **Completion Option**. left **Incomplete.** 9 < My Work Orders  $\overline{\mathbf{v}}$ **Completion Options**  $\zeta$  Back **Review to Complete** ■ 118471: Villa/Unit General Clean PM-ANN Mark remaining tasks complete 118471 - Villa/Unit General Clean PM-ANN (Not Occupied) Unit #2201 (1 Bdrm) Bedroom Leave some tasks incomplete and complete Started: the work order anyway 15. Clean headboard. 12/14/2023 8:32 AM  $\overline{\mathbf{R}}$ Completed: Create new rework PM for the incomplete tasks 12/14/2023 8:45 AM Duration: Create new incomplete PM for the  $13m$ incomplete tasks Comment: Tap the **pencil icon** Incomplete Tasks to resolve. Select How to Handle Incomplete Tasks A PM **cannot** be completed with incomplete tasks.

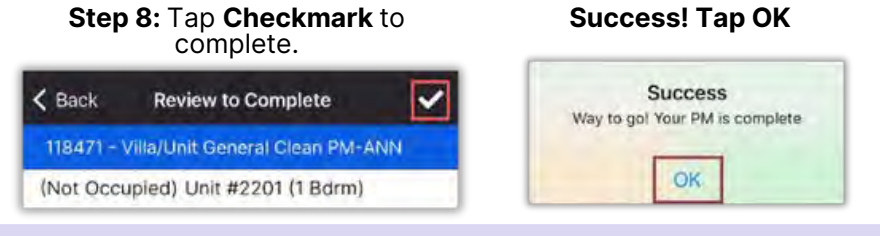